## What you will find in this database

Allows users to search 55 years of art journalism spanning 1929-1984. Users can research leading Englishlanguage sources, plus others published in French, Italian, German, Spanish, and Dutch. Besides periodicals, users have access to data from important yearbooks and select museum bulletins. High quality indexing of nearly 600 publications provides unprecedented coverage of art.

## How to Access

From campus: Access the database by clicking the link on the eresources page on the library website.

#### From home/off campus:

Access the database by clicking the link on the eresources page on the library website. You will be prompted to enter your SIA username and password to log on to the proxy server for the first resource you select. As long as your browser session remains open, you will be able to access all other resources without having to log on to the proxy again.

#### Sign in to your EBSCO Account:

You may want to create a *personal Ebsco Account*. From the main page click Sign In, and then create account. A Personal Account allows you to:

- Save preferences
- Organize your research with folders
- Share your folders with others
- View others' folders
- Save and retrieve your search history
- Create email alerts and/or RSS feeds
- Gain access to your saved research remotely

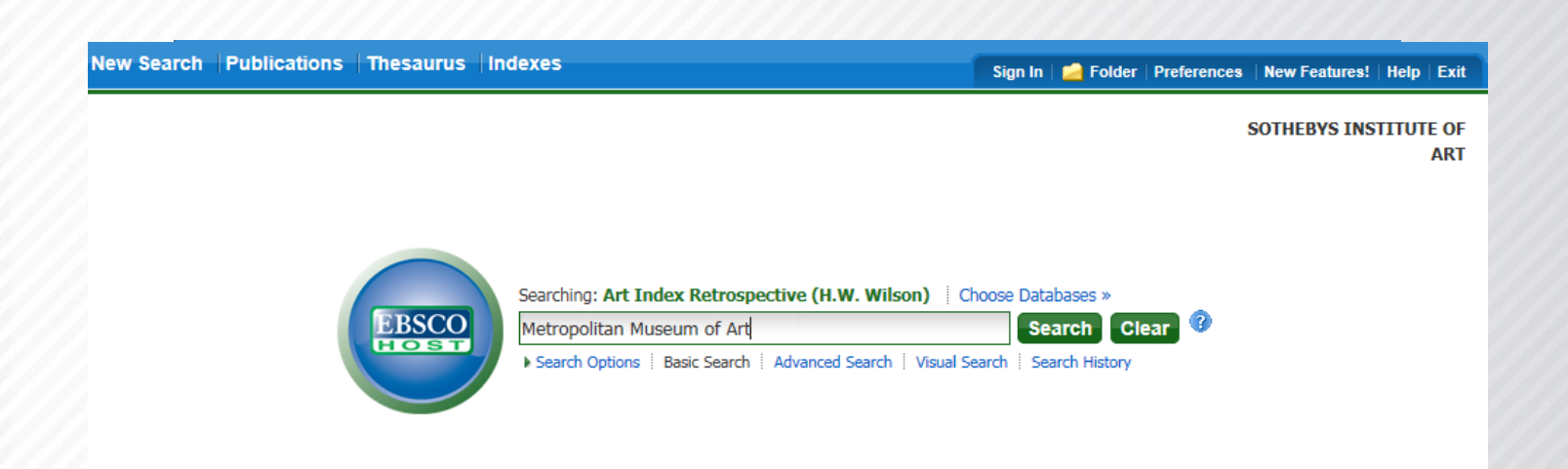

Sotheby's | INSTITUTE OF ART

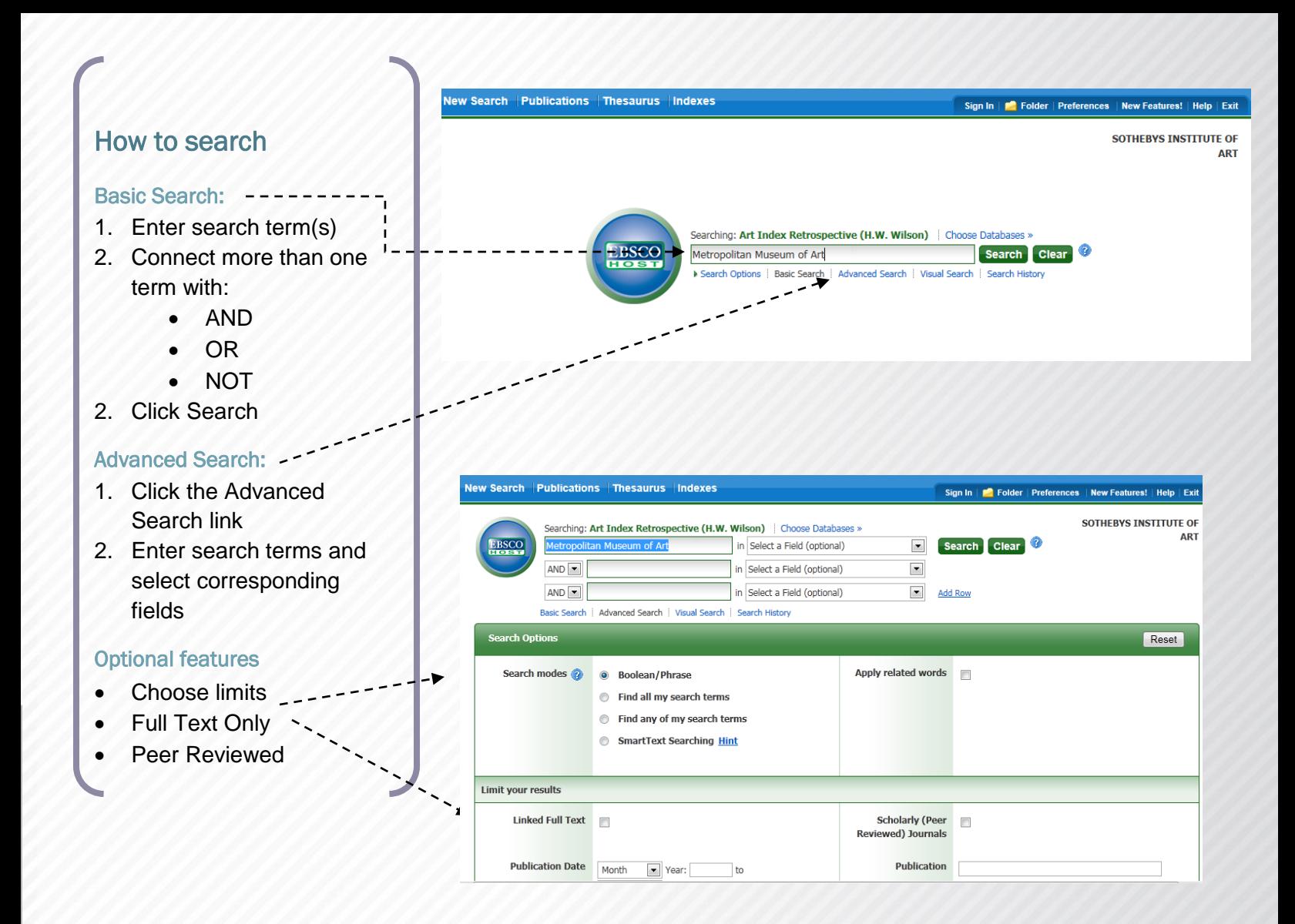

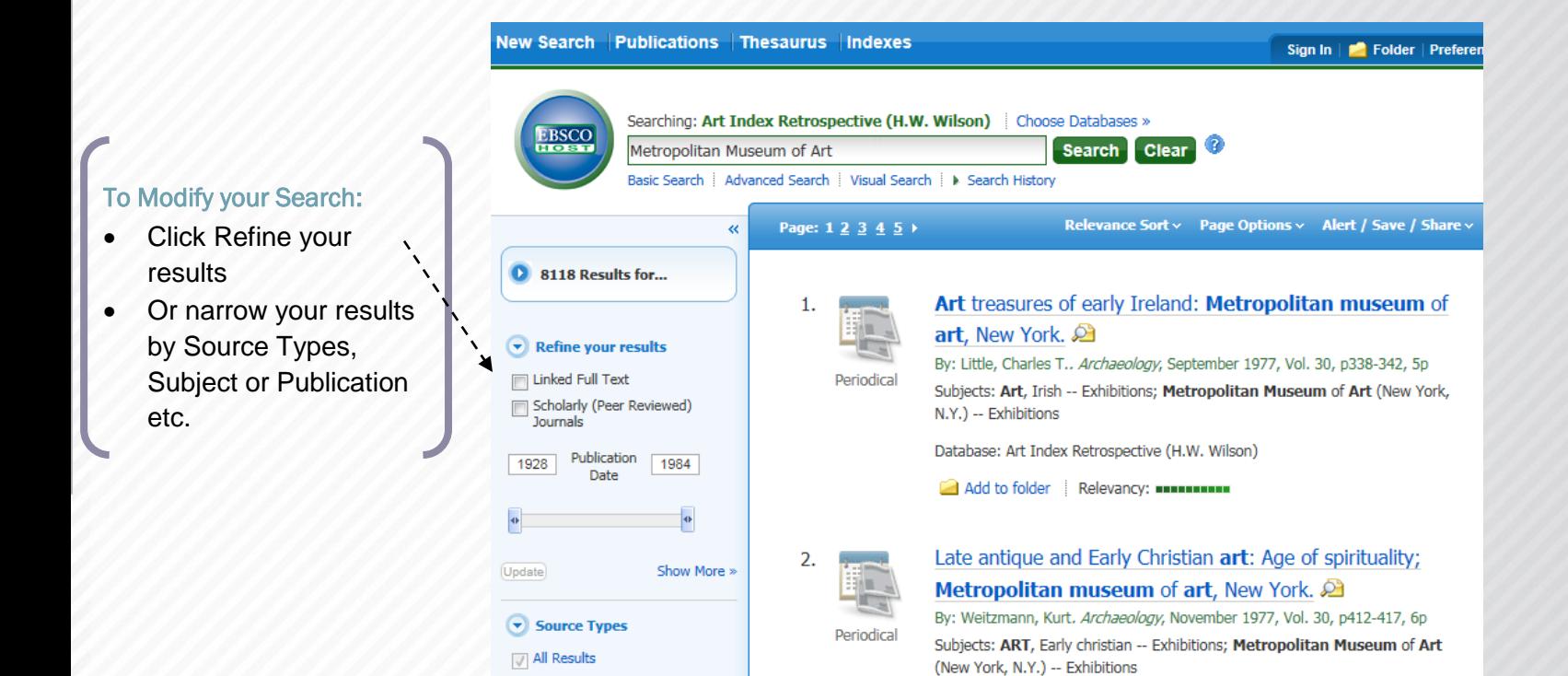

**Im Academic Journals** 

#### 1/23/2012

Sotheby's | INSTITUTE OF ART

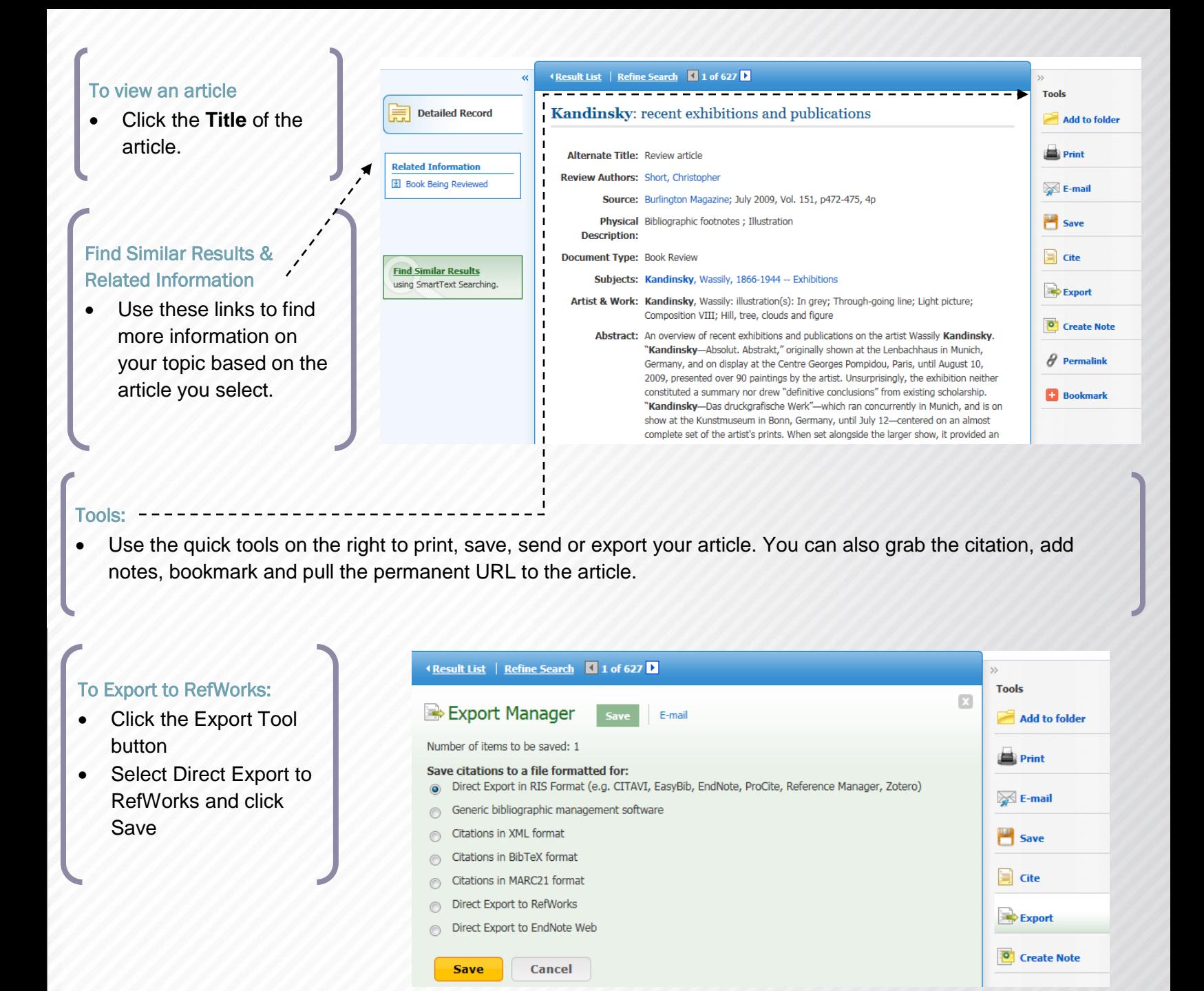

## To search within a publication:

- 1. Click the title of the publication you want to search within
- 2. Expand fields to limit your search by date, volume and issue of the publication

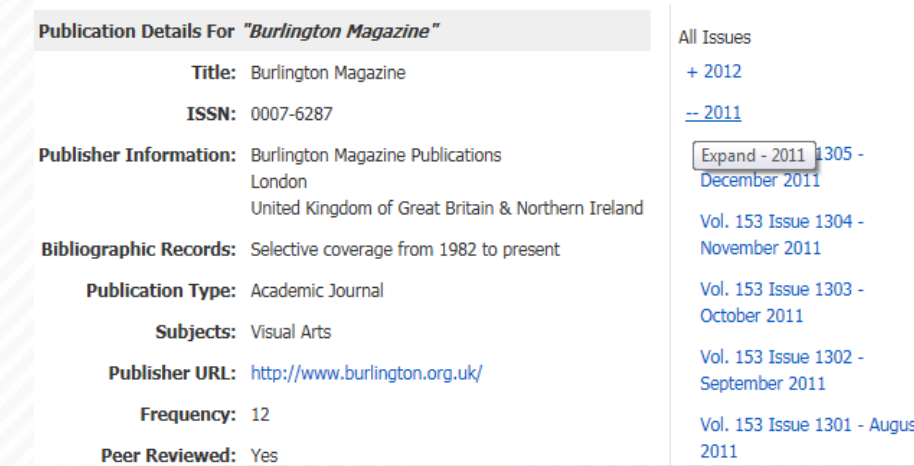

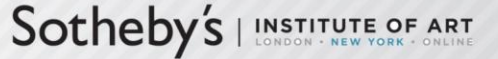

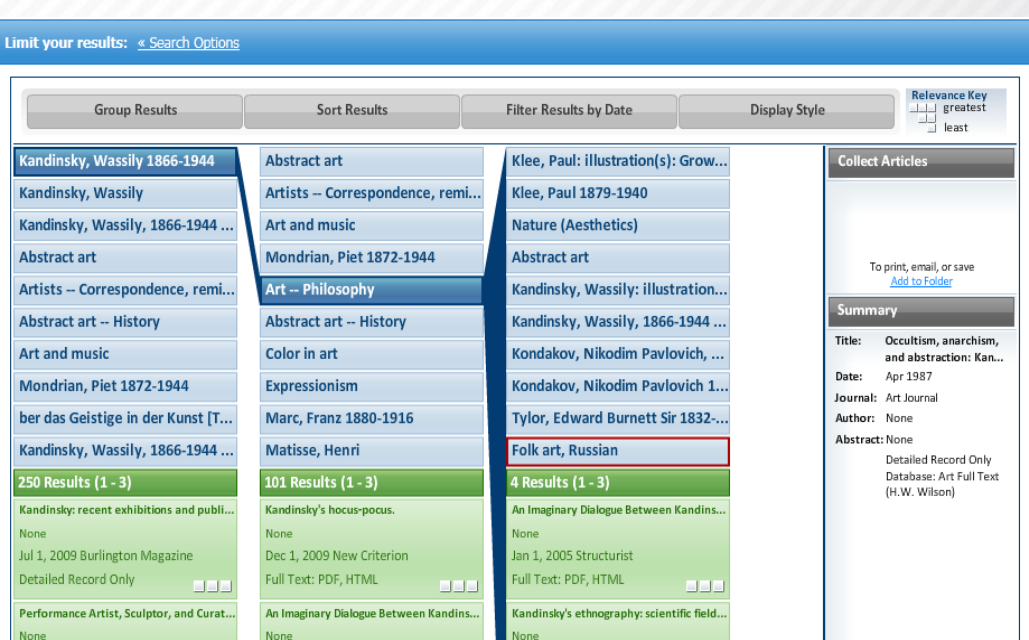

## Visual Search

- This feature allows you to view search results and narrow down your search by clicking desired terms.
- This is a quick way to search and get to specific results; however you may find more custom results by adding your own keywords in the advanced search.

# Sotheby's | INSTITUTE OF ART